## **How to Forward Your Ole Miss Emails to Your Business School Email?**

1. Log in to your new/migrated Ole Miss email account using this address: [http://Office365.olemiss.edu](http://office365.olemiss.edu/)

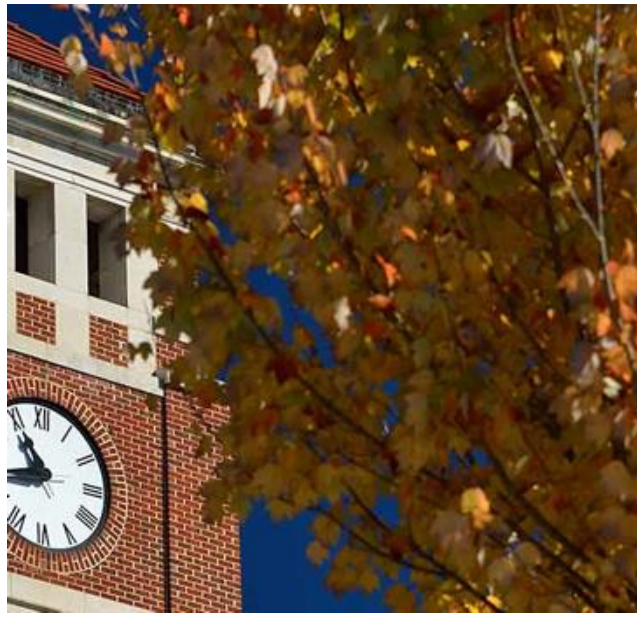

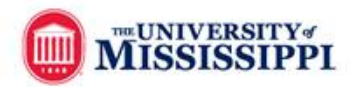

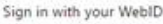

YourWebID@olemiss.edu

.........

Sign in

Please login with your WebID and password. Password Help

Webid: [YourWebID@olemiss.edu](mailto:YourWebID@olemiss.edu) Password: your my.Olemiss.edu password

- 2. Click "Sign in"
- 3. Search for Forwarding

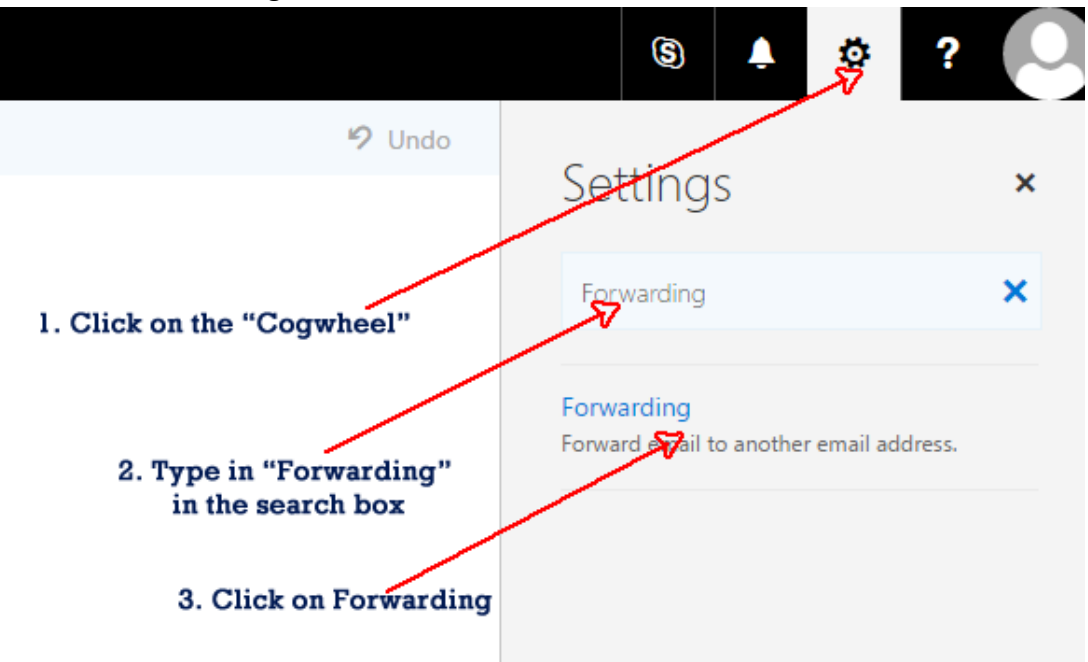

## 4. Enter your forwarding address

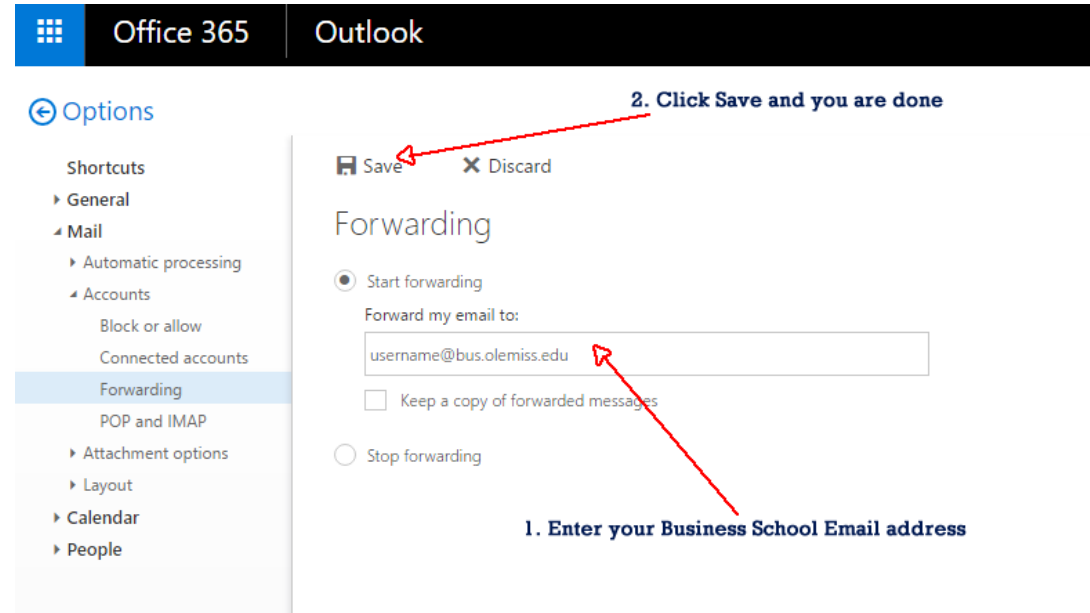

## 5. Sign out and you are done!

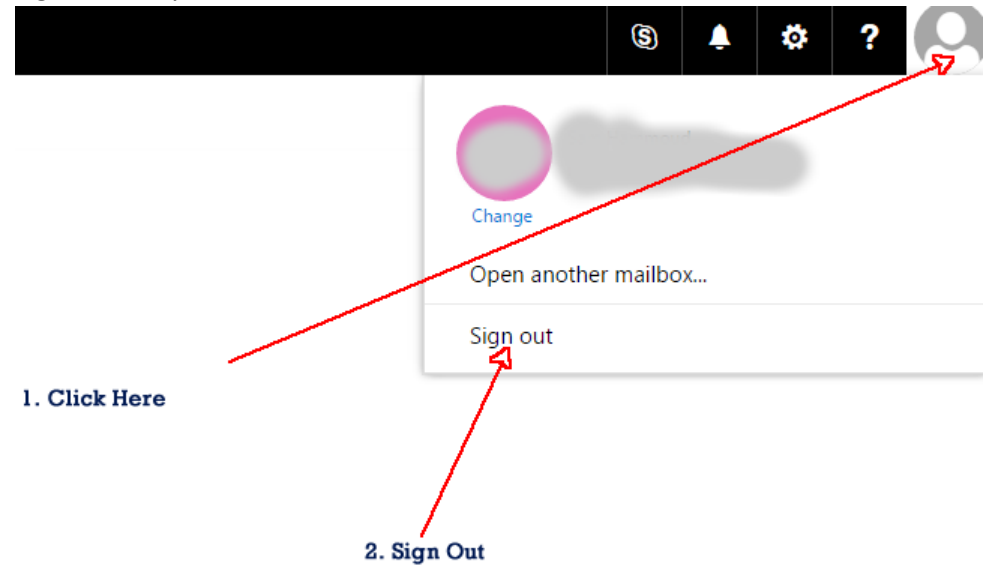